[wlan](https://zhiliao.h3c.com/questions/catesDis/163)接入 [wlan](https://zhiliao.h3c.com/questions/catesDis/165)安全 [攻击检测及防范](https://zhiliao.h3c.com/questions/catesDis/196) **[李晨光](https://zhiliao.h3c.com/User/other/202)** 2016-07-07 发表

本文档介绍了无线控制器WIPS特性的典型配置举例。

本文档适用于使用Comware V7软件版本的无线控制器和接入点产品,如果使用过程中与产品实 际情况有差异,请以设备实际情况为准。

本文档中的配置均是在实验室环境下进行的配置和验证,配置前设备的所有参数均采用出厂时的 缺省配置。如果您已经对设备进行了配置,为了保证配置效果,请确认现有配置和以下举例中的 配置不冲突。

本文档假设您已了解WIPS。

如图1所示, AP通过交换机与AC相连, AP1和AP2为Client提供无线服务, 配置SSID为service, 在Sensor上开启WIPS功能,当检测到非法AP提供SSID为service诱使Client接入时,对非法AP 进行反制,阻止Client在非法AP上线。

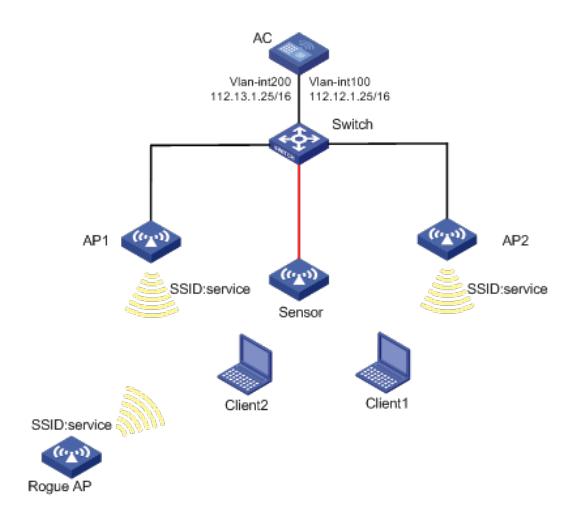

#### **1.1 配置思路**

把提供SSID为"service"无线服务的AP分类为Rogue AP, 配置Rogue AP反制, 因为关联AP分类 优先级高于自定义分类,因此提供SSID为"service"无线服务的关联AP依旧会被分类为授权AP。

### **1.2 配置步骤**

## **1.2.1 配置AC**

(1) 配置AC的接口

# 创建VLAN 100及其对应的VLAN接口,并为该接口配置IP地址。AP将通过该IP地址与AC建立 CAPWAP隧道。 system-view [AC] vlan 100 [AC-vlan100] quit [AC] interface vlan-interface 100 [AC-Vlan-interface100] ip address 112.12.1.25 16 [AC-Vlan-interface100] quit # 创建VLAN 200及其对应的VLAN接口,并为该接口配置IP地址。Client使用VLAN200接入无线 网络。 [AC] vlan 200 [AC-vlan200] quit [AC] interface vlan-interface 200 [AC-Vlan-interface200] ip address 112.13.1.25 16 [AC-Vlan-interface200] quit # 配置AC和Switch相连的接口GigabitEthernet1/0/1为Trunk类型, 禁止VLAN 1报文通过, 允许V LAN 100和VLAN 200通过, PVID为100。 [AC] interface gigabitethernet1/0/1 [AC-GigabitEthernet1/0/1] port link-type trunk [AC-GigabitEthernet1/0/1] undo port trunk permit vlan 1 [AC-GigabitEthernet1/0/1] port trunk permit vlan 100 200

[AC-GigabitEthernet1/0/1] port trunk pvid vlan 100

[AC-GigabitEthernet1/0/1] quit

(2) 配置DHCP server

# 开启DHCP server功能。

[AC] dhcp enable

# 配置DHCP地址池vlan100为AP分配地址范围为112.12.0.0/16, 网关地址为112.12.1.25。

[AC] dhcp server ip-pool vlan100

[AC-dhcp-pool-vlan100] network 112.12.0.0 mask 255.255.0.0

[AC-dhcp-pool-vlan100] gateway-list 112.12.1.25

[AC-dhcp-pool-vlan100] quit

# 配置DHCP地址池vlan200为Client分配地址范围为112.13.0.0/16, 网关地址为112.13.1.25。

[AC] dhcp server ip-pool vlan200

[AC-dhcp-pool-vlan200] network 112.13.0.0 mask 255.255.0.0

[AC-dhcp-pool-vlan200] gateway-list 112.13.1.25

[AC-dhcp-pool-vlan200] quit

(3) 配置WIPS

# 进入WIPS视图。

[AC] wips

# 配置AP分类规则,对无线服务的SSID进行匹配。

[AC-wips] ap-classification rule 1

[AC-wips-cls-rule-1] ssid equal service

[AC-wips-cls-rule-1] quit

# 配置AP分类策略,对符合分类规则rule1的AP分类为非法AP。

[AC-wips] classification policy class1

[AC-wips-cls-class1] apply ap-classification rule 1 rogue-ap

[AC-wips-cls-class1] quit

# 创建虚拟安全域,并应用分类策略到虚拟安全域vsd1。

[AC-wips] virtual-security-domain vsd1

[AC-wips-vsd-1] apply classification policy class1

[AC-wips-vsd-1] quit

# 配置反制策略,反制非法AP。

[AC-wips] countermeasure policy 1

[AC-wips-cms-1] countermeasure rogue-ap

[AC-wips-cms-1] quit

# 应用反制策略到虚拟安全域vsd1。

[AC-wips] virtual-security-domain vsd1

[AC-wips-vsd-vsd1] apply countermeasure policy 1

[AC-wips-vsd-vsd1] quit

[AC-wips] quit

(4) 配置AP

# 创建无线服务模板service,并配置SSID为service,配置Client从无线服务模板service上线后会

被加入VLAN 200,并开启服务模板。

[AC] wlan service-template service

[AC-wlan-st-service] ssid service

[AC-wlan-st-service] vlan 200

[AC-wlan-st-service] service-template enable

[AC-wlan-st-service] quit

# 创建手工AP, 名称为ap1, 选择AP型号并配置序列号, 将无线服务模板绑定到射频接口。

[AC] wlan ap ap1 model WA4320i-ACN

[AC-wlan-ap-ap1] serial-id 210235A1GQC157001570

[AC-wlan-ap-ap1] radio 1

[AC-wlan-ap-ap1-radio-1] radio enable

[AC-wlan-ap-ap1-radio-1] service-template service

[AC-wlan-ap-ap1-radio-1] quit

# 创建手工AP, 名称为ap2, 选择AP型号并配置序列号, 将无线服务模板绑定到射频接口。

[AC] wlan ap ap2 model WA4320i-ACN

[AC-wlan-ap-ap2] serial-id 210235A1GQC157001571

[AC-wlan-ap-ap2] radio 1

[AC-wlan-ap-ap2-radio-1] radio enable [AC-wlan-ap-ap2-radio-1] service-template service [AC-wlan-ap-ap2-radio-1] quit # 创建手工AP, 名称为sensor, 选择AP型号并配置序列号, 在射频接口开启WIPS功能并加入虚 拟安全域中。 [AC] wlan ap sensor model WA4320i-ACN [AC-wlan-ap-sensor] serial-id 210235A1GQC157001572 [AC-wlan-ap-sensor] radio 1 [AC-wlan-ap-sensor-radio-1] radio enable [AC-wlan-ap-sensor-radio-1] wips enable [AC-wlan-ap-sensor-radio-1] quit [AC-wlan-ap-sensor] wips virtual-security-domain vsd1 [AC-wlan-ap-sensor] return

## **1.2.2 配置Switch**

# 创建VLAN 100和VLAN 200, 其中VLAN 100用于转发AC和AP间CAPWAP隧道内的流量, VL AN 200用于转发Client无线报文。

system-view

[Switch] vlan 100

[Switch-vlan100] quit

[Switch] vlan 200

[Switch-vlan200] quit

# 配置Switch与AC相连的GigabitEthernet1/0/1接口的属性为Trunk, 禁止VLAN 1报文通过, 允

许VLAN 100通过, PVID为100。

[Switch] interface gigabitethernet1/0/1

[Switch-GigabitEthernet1/0/1] port link-type trunk

[Switch-GigabitEthernet1/0/1] undo port trunk permit vlan 1

[Switch-GigabitEthernet1/0/1] port trunk permit vlan 100

[Switch-GigabitEthernet1/0/1] port trunk pvid vlan 100

[Switch-GigabitEthernet1/0/1] quit

# 配置Switch与AP相连的GigabitEthernet1/0/2接口属性为Access,并允许VLAN 100通过。

[Switch] interface gigabitethernet1/0/2

[Switch-GigabitEthernet1/0/2] port link-type access

[Switch-GigabitEthernet1/0/2] port access vlan 100

# 开启PoE接口远程供电功能。

[Switch-GigabitEthernet1/0/2] poe enable

[Switch-GigabitEthernet1/0/2] quit

# **1.3 验证配置**

(1) 查看sensor所在虚拟安全域扫描到的设备, Rogue AP提供的服务SSID和本地AC关联 的业务AP提供的服务SSID相同, WIPS能正确识别关联的业务AP为授权AP, Roque AP为 非法AP。

display wips virtual-security-domain vsd1 device Total 3 detected devices in virtual-security-domain vsd1

```
Class: Auth - authorization; Ext - external; Mis - mistake;
Unauth - unauthorized; Uncate - uncategorized;
(A) - associate; (C) - config; (P) - potential
```
MAC address Type Class Duration Sensors Channel Status 000f-1111-0101 AP Auth 00h 05m 24s 1 161 Active 000f-1111-0111 AP Auth 00h 05m 26s 1 13 Active 000f-e200-1202 AP Rogue 00h 05m 26s 1 161 Active 可以查看到外部AP被分类成Rogue AP,正确关联的AP被分类成授权AP。

(2) 验证反制功能正常,通过**display wips virtual-security-domain**命令查看反制记录。

display wips virtual-security-domain vsd1 countermeasure record

```
Class: Auth - authorization; Ext - external; Mis - mistake;
     Unauth - unauthorized; Uncate - uncategorized;
     (A) - associate; (C) - config; (P) - potential
     MAC address Type Class Sensor name Radio ID Time
     000f-e200-1202 AP Rogue sensor 1 2015-11-27/15:52:53
1.4 配置文件
          · AC:
     #
     dhcp enable
     #
     vlan 100
     #
     vlan 200
     #
     dhcp server ip-pool vlan100
      gateway-list 112.12.1.25
      network 112.12.0.0 mask 255.255.0.0
     #
     dhcp server ip-pool vlan200
      gateway-list 112.13.1.25
      network 112.13.0.0 mask 255.255.0.0
     #
     wlan service-template service
      ssid service
      vlan 200
      service-template enable
     #
     interface Vlan-interface100
      ip address 112.12.1.25 255.255.0.0
     #
     interface Vlan-interface200
      ip address 112.13.1.25 255.255.0.0
     #
     interface GigabitEthernet1/0/1
      port link-type trunk
      undo port trunk permit vlan 1
      port trunk permit vlan 100 200
      port trunk pvid vlan 100
     #
     wlan ap ap1 model WA4320i-ACN
      serial-id 210235A1GQC157001570
      radio 1
      radio enable
      service-template service
     #
     wlan ap ap2 model WA4320i-ACN
      serial-id 210235A1GQC157001571
      radio 1
      radio enable
      service-template service
     #
     wlan ap sensor model WA4320i-ACN
      serial-id 210235A1GQC157001572
      wips virtual-security-domain vsd1
      radio 1
       radio enable
```
wips enable

```
service-template service
#
wips
#
ap-classification rule 1
 ssid equal service
#
classification policy class1
 apply ap-classification rule 1 rogue-ap
#
countermeasure policy 1
 countermeasure rogue-ap
#
virtual-security-domain vsd1
 apply classification policy class1
 apply countermeasure policy 1
#
    · Switch:
#
vlan 100
#
vlan 200
#
interface GigabitEthernet1/0/1
port link-type trunk
undo port trunk permit vlan 1
port trunk permit vlan 100
port trunk pvid vlan 100
#
interface GigabitEthernet1/0/2
port access vlan 100
poe enable
```
#

配置AP的序列号时请确保该序列号与AP唯一对应,AP的序列号可以通过AP设备背面的标签获 取。